# **CourseForm – Revision**

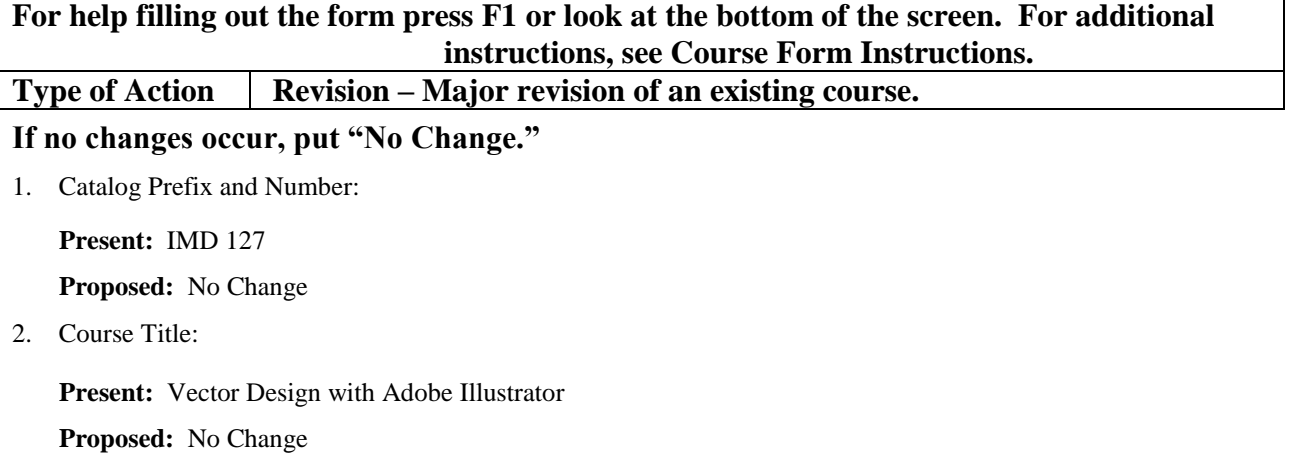

3. Justification for requested action (Provide a justification/rationale for **each** change or **group of similar changes**.):

**Changes to the Description, Competencies, and Outline:** Removing a reference to a specific software version of Adobe Illustrator. The software taught in this class is updated frequently by Adobe, so any reference to a version number means that some of the material will be out of date. Updating the course to also reflect the addition of Perspective Grids within Illustrator. There is also a minor adjustment to wording of the prerequisites.

4. Submitting Entity: Curriculum Committee:

or College: **BCTC**

5. Person(s) Primarily Responsible for Proposal **(Complete item only if course is not part of a curriculum package. Verify that members are still current and active prior to submission.)**:

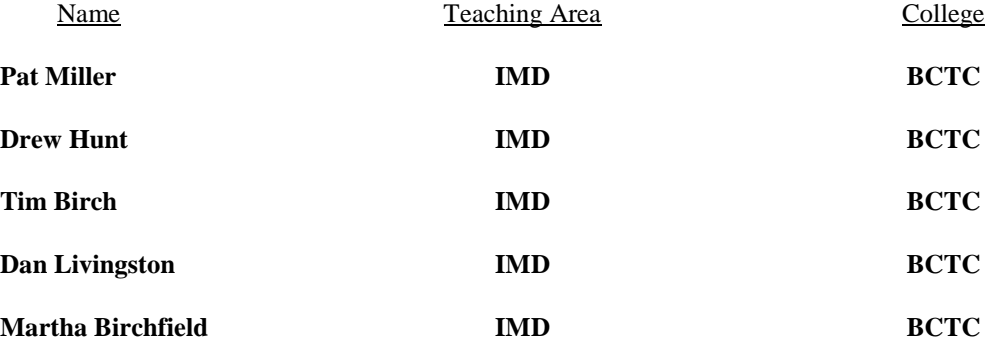

#### **Involvement of Others** (Identify Individuals):

- 6. System Office Staff: **Sydney Baseheart**
- 7. Others:

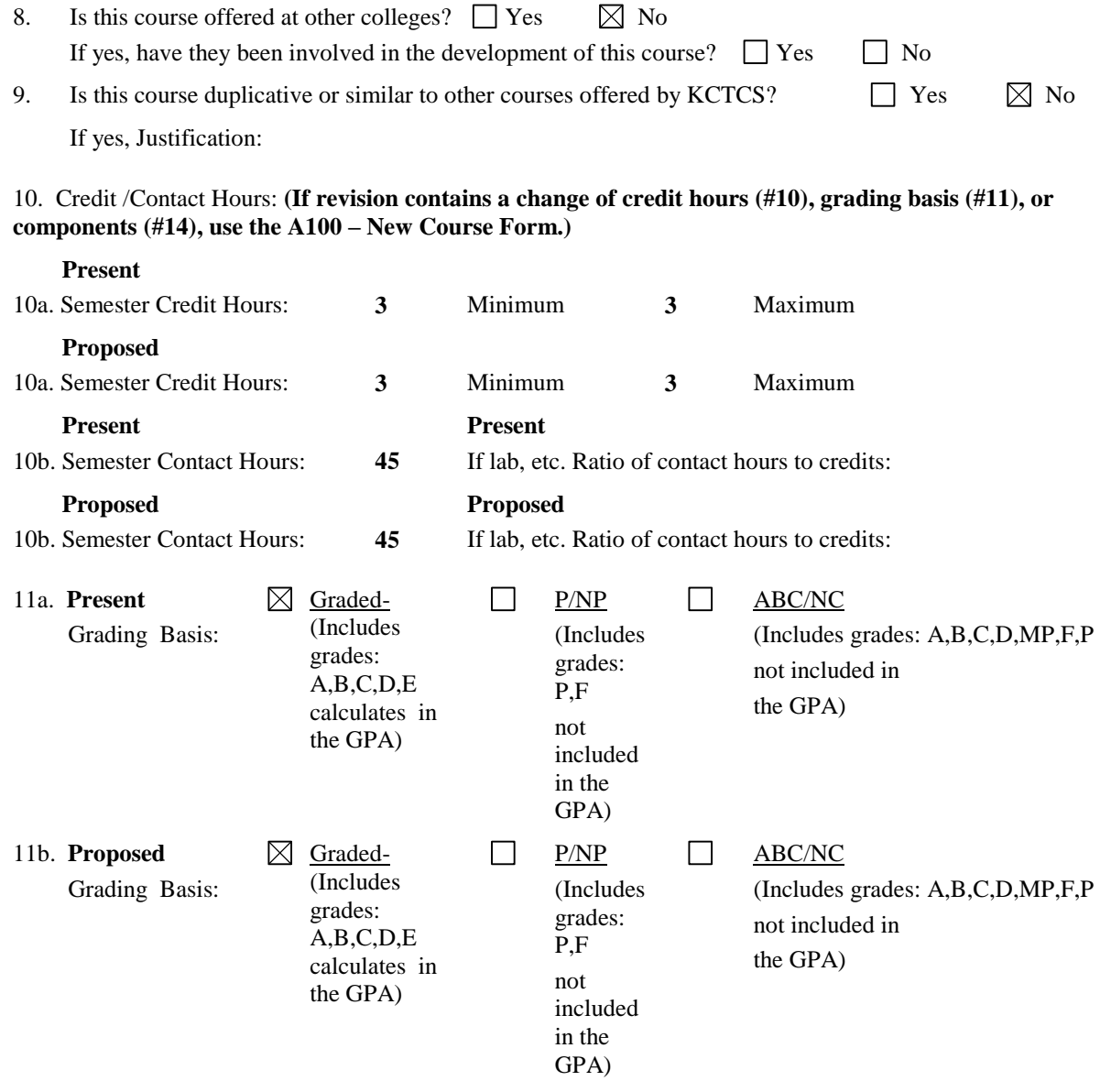

12. Repeat for additional credit. Check "yes" if the student may repeat the course and receive additional credit. This usually applies to special topics courses that can be repeated for additional credit if a different topic is taken. Indicate maximum amount of credit a student may earn and the total number of completions. (For example, for a 1-4 credit course that may be repeated with different topics up to a maximum of 6 credits, enter 6 total credits and 6 completions.)

 The number of completions should be based on the minimum number of credits Example**: Course credits 1-4**; **Number of total credits in course – 6**; then the total number of completions should be 6. (Total credits in course (6 credits) divided by the minimum number of course credits (1 credit) = 6 repeats.)

#### **PeopleSoft will prevent students from enrolling when either the number of total credits is met or the number of total completions is met.**

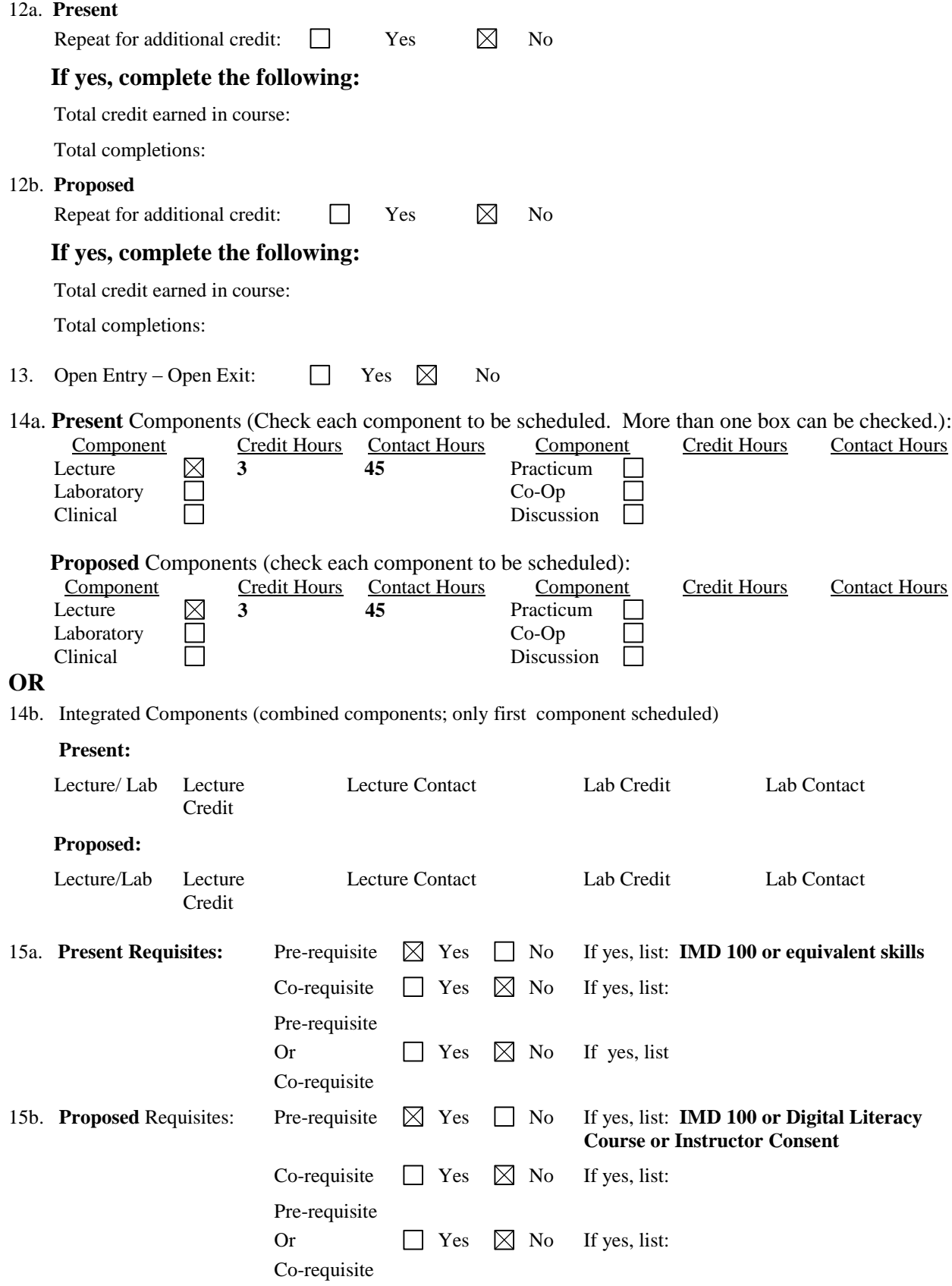

16. Implementation Term (Course scheduled to begin, ex. Fall 2014) **Fall 2015**

# 17. Course Description:

# **Present:**

In this course, students will be introduced to and develop vector (line-based) graphics using industry-standard application(s). Topics covered will include examining the theory behind vector graphics, investigating the advertising and print industry's use of this type of graphic, creation of graphics from simple to increasingly complex, as well as development of a portfolio of vector art.

# **Proposed:**

Introduces vector (line-based) graphics using industry-standard application(s). Covers topics that include examining the theory behind vector graphics, investigating the advertising and print industry's use of this type of graphic, creation of graphics from simple to increasingly complex. Developing of a portfolio of vector art will also be a component of this course.

#### **Course Proposal Rationale:**

18. Will this course be a part of approved curriculum/curricula?  $\boxtimes$  Yes  $\Box$  No If yes, which curriculum/curricula? *(Submit Curriculum Development Revision Form)* **Information Management and Design** No change to curriculum (already listed as core requirement within IMD curriculum)

# **Course Competencies/Student Outcomes and Delivery:**

19. Course Competencies/Student Outcomes:

#### **Present:**

Upon completion of this course, the student can:

- 1. Navigate the menus and tools of Illustrator with an advanced degree of proficiency
- 2. Create and manipulate simple to complex vector graphics
- 3. Apply solid and gradient colors to a vector object's Fill and Stroke areas, including Spot Colors
- 4. Transform vector objects by scaling, rotating, relocating, reflecting, and grouping
- 5. Create and modify typographic elements
- 6. Utilize layers to optimize work-flow, efficiency, and creation of Clipping Masks
- 7. Apply, create, modify, and store Symbols
- 8. Create, modify, and utilize Brushes and Scribbles
- 9. Utilize Graphic Styles, Appearance Attributes and Graphic Styles
- 10. Add special effects and filters, including three-dimensional effects, distortions, and textures
- 11. Utilize the Live Trace and Live Paint features
- 12. Integrate Adobe Illustrator with other software programs in the Adobe Suite
- 13. Apply the use of vector (line-based) graphics in professional projects, including EPS exporting and Color Separations
- 14. Develop a portfolio of vector art and illustration samples

#### **Proposed:** *(If part of an organized curriculum, how does it relate to program competencies?):*

Upon completion of this course, the student can:

- 1. Navigate the menus and tools of Illustrator with an advanced degree of proficiency
- 2. Create and manipulate simple to complex vector graphics
- 3. Apply solid and gradient colors to a vector object's Fill and Stroke areas, including Spot Colors
- 4. Transform vector objects by scaling, rotating, relocating, reflecting, and grouping
- 5. Create and modify typographic elements
- 6. Utilize layers to optimize work-flow, efficiency, and creation of Clipping Masks
- 7. Apply, create, modify, and store Symbols
- 8. Create, modify, and utilize Brushes and Scribbles
- 9. Utilize Graphic Styles, Appearance Attributes and Graphic Styles
- 10. Add special effects and filters, including three-dimensional effects, perspective, distortions, and textures
- 11. Utilize the Live Trace and Live Paint features
- 12. Integrate Adobe Illustrator with other software programs in the Adobe Suite
- 13. Apply the use of vector (line-based) graphics in professional projects, including EPS exporting and Color Separations
- 14. Develop a portfolio of vector art and illustration samples
- 20. Course Outline *(Two-level outline required):*

#### **Present:**

- I. The Adobe Illustrator work area
	- a. Menus
	- b. Palettes
	- c. Views and zooming in/out
- II. Quick tour
	- a. Live Paint
	- b. Live Trace
	- c. Appearance Palette
- III. Selections and shapes
	- a. Selecting objects
	- b. The Selection and Direct Selection Tools
	- c. Grouping and ungrouping objects
	- d. Creating basic shapes
- IV. Transforming objects
	- a. Scaling, rotating, reflecting, distorting, and shearing objects
	- b. Precision placement of objects
	- c. Making multiple transformations
- V. Bezier paths with the Pen Tool
	- a. Straight and curved lines
	- b. Creating, modifying, and deleting Anchor Points
	- c. Modifying and splitting paths
	- d. Adding arrowheads to a path
	- e. Selecting curves
- VI. Applying colors to vector objects
	- a. Live Trace
	- b. Live Paint
	- c. Swatch libraries, spot colors, and adding colors
	- d. Gradients
	- e. Brushes
	- f. Graphic styles
- VII. Text in Adobe Illustrator
	- a. Importing text
	- b. Text columns
- c. Text flow, overflow, and threading
- d. Text attributes size, color, fonts, and styles
- e. Wrapping text
- f. Warping text
- g. Outlining text
- VIII. Layers
	- a. Creating layers
	- b. Moving layers and objects
	- c. Pasting, merging, and locking layers
	- d. Layer appearance attributes
- IX. Symbols
	- a. Using, creating, editing and storing symbols
- X. Brushes and scribbles
	- a. Art brushes
	- b. The Paintbrush Tool
	- c. The scribble effect
- XI. Appearance attributes, graphic styles, and effects
	- a. Appearance attributes
		- b. Live effects
		- c. Graphic styles
- XII. 3D effects
	- a. Revolving, rotating, extruding and beveling
	- b. Mapping images to 3D surfaces
- XIII. Integrating Adobe Illustrator with other Adobe programs
	- a. Vector versus raster images
	- b. Placing Adobe Photoshop files
	- c. Compound and opacity masks
	- d. Layer comps
	- e. Sampling colors
- XIV. Using Adobe Illustrator in professional printing projects
	- a. Pre-press basics
	- b. RGB versus CMYK color
	- c. Halftone screens and screen frequency
	- d. Resolution
	- e. Color management
	- f. Trapping and overprinting
	- g. Color separations

## **Proposed:**

- I. The Adobe Illustrator work area
	- a. Menus
	- b. Palettes
	- c. Views and zooming in/out
- II. Quick tour
	- a. Live Paint
	- b. Live Trace
	- c. Appearance Palette
- III. Selections and shapes
	- a. Selecting objects
	- b. The Selection and Direct Selection Tools
	- c. Grouping and ungrouping objects
	- d. Creating basic shapes
- IV. Transforming objects
	- a. Scaling, rotating, reflecting, distorting, and shearing objects
- b. Precision placement of objects
- c. Making multiple transformations
- V. Bezier paths with the Pen Tool
	- a. Straight and curved lines
	- b. Creating, modifying, and deleting Anchor Points
	- c. Modifying and splitting paths
	- d. Adding arrowheads to a path
	- e. Selecting curves
- VI. Applying colors to vector objects
	- a. Live Trace
	- b. Live Paint
	- c. Swatch libraries, spot colors, and adding colors
	- d. Gradients
	- e. Brushes
	- f. Graphic styles
- VII. Text in Adobe Illustrator
	- a. Importing text
	- b. Text columns
	- c. Text flow, overflow, and threading
	- d. Text attributes size, color, fonts, and styles
	- e. Wrapping text
	- f. Warping text
	- g. Outlining text
- VIII. Layers
	- a. Creating layers
	- b. Moving layers and objects
	- c. Pasting, merging, and locking layers
	- d. Layer appearance attributes
- IX. Symbols
	- a. Using, creating, editing and storing symbols
- X. Brushes and scribbles
	- a. Art brushes
	- b. The Paintbrush Tool
	- c. The scribble effect
- XI. Appearance attributes, graphic styles, and effects
	- a. Appearance attributes
	- b. Live effects
	- c. Graphic styles
- XII. 3D effects
	- a. Revolving, rotating, extruding and beveling
	- b. Mapping images to 3D surfaces
		- Creating objects in 3D space with the Perspective Grid
- XIII. Integrating Adobe Illustrator with other Adobe programs
	- a. Vector versus raster images
		- b. Placing Adobe Photoshop files
		- c. Compound and opacity masks
		- d. Layer comps
		- e. Sampling colors
- XIV. Using Adobe Illustrator in professional printing projects
	- a. Pre-press basics
	- b. RGB versus CMYK color
	- c. Halftone screens and screen frequency
	- d. Resolution
	- e. Color management
	- f. Trapping and overprinting
	- g. Color separations

 **Present:**

N/A

# **Proposed:**

N/A

22. Indicate suggested learning resources for course (Should not have publishing date greater than five years):

# **SUGGESTED LEARNING RESOURCES FOR THIS COURSE**

Adobe Creative Team. (2013). *Adobe Illustrator CC Classroom in a Book*. San Francisco, CA: Adobe Press. ISBN-10: 0321929497. ISBN-13: 978-0321929495

23. Provide a rationale for using textbook/references older than five years. .N/A

24. Is this course equivalent to other courses? Yes No X If yes, please list.

**Signatures:** Complete and submit a signature page for every proposal.

\*The System Office assigns new course numbers. Contact Sidney Baseheart a[t Sydney.baseheart@kctcs.edu.](mailto:Sydney.baseheart@kctcs.edu)